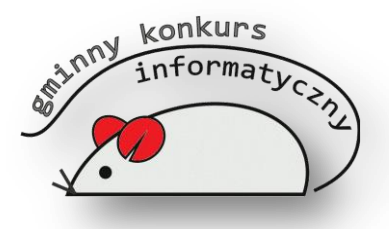

*II Gminny Konkurs Informatyczny 2015*

**Część praktyczna**

W części praktycznej wykorzystywany będzie katalog Konkurs dostępny na pulpicie. Wszystkie prace zapisuj w tym folderze. Czas 25 min. Maksymalna liczba punktów do zdobycia 22. Powodzenia!

**Zadanie 1.** Utwórz w programie Microsoft Word 2007 nowy dokument. Utwórz dowolny nagłówek z napisem "II Gminny Konkurs Informatyczny" - (1pkt). Przepisz poniższy fragment pamiętają o regułach poprawnego wprowadzania tekstu - czcionka Arial rozmiar 13p - (4pkt):

*- Dwadzieścia tysięcy funtów! - zdumiał się John Sullivan. - Przez jedno nieprzewidziane opóźnienie może pan stracić dwadzieścia tysięcy funtów! - Nie ma rzeczy nieprzewidzianych odrzekł stanowczo Fileas Fogg.*

*- Ależ, panie Fogg, osiemdziesiąt dni to czas skalkulowany jako minimum! - Dobrze wykorzystane minimum całkowicie wystarcza.* 

Przepisany tekst wyjustuj i pochyl - (1pkt). Wstaw pole tekstowe o kształcie i kolorze jak na rysunku obok i wpisz "W 80 dni dookoła świata" - (3pkt)..

W 80 dni dookoła świata

Plik zapisz pod nazwą **tekst** w katalogu Konkurs na pulpicie - (1pkt.).

**Zadanie 2.** Utwórz nowy plik w programie Microsoft PowerPoint, który będzie zawierał dwa slajdy. Na pierwszym slajdzie wstaw dowolny obiekt clipart i napisz "Konkurs Informatyczny" w rozmiarze 28 – (2pkt). Ustaw przejście slajdu na "rozpraszanie" - (1pkt). Na drugim napisz swoje imię i nazwisko przy pomocy WordArt - (1pkt). Zmień kolor tła pierwszego slajdu na żółty, drugiego na zielony – (1pkt). Plik zapisz pod nazwą **pokaz** jako typ **Pokaz programu PowerPoint** w katalogu Konkurs na pulpicie- (2pkt).

**Zadanie 3.** Otwórz plik zadanie3.xlsx z folderu Konkurs w programie Microsoft Excel 2007 i wykonaj podane w nim polecenia - (3pkt.). Dokument zapisz pod nazwą **wykres** w katalogu Konkurs na pulpicie **-** (1pkt.).

**Zadanie 4.** Zmień nazwę folderu **Konkurs** na pulpicie na swoje **Imię i Nazwisko -** (1pkt).